## **What-If Instructions**

What-If feature allows you to ask Degree Works to show you what it would be like if you changed your degree program. Use this feature to see the impact of these changes before you make them official. The What If audit will show you how your previous coursework applied to the new program and what courses you would have left to take. You can also use the "Choose Your Future Classes" area to see if and where planned coursework would apply. The What-If feature could also be used to see how your coursework satisfies SUNY General Education requirements by selecting "SUNY Gen Ed List of Courses" from the program drop down menu. What-If audits will not be saved so you might want to print a copy to discus with advisor if you plan on changing your program.

• When in the degree audit worksheet select What If on the menu to the left

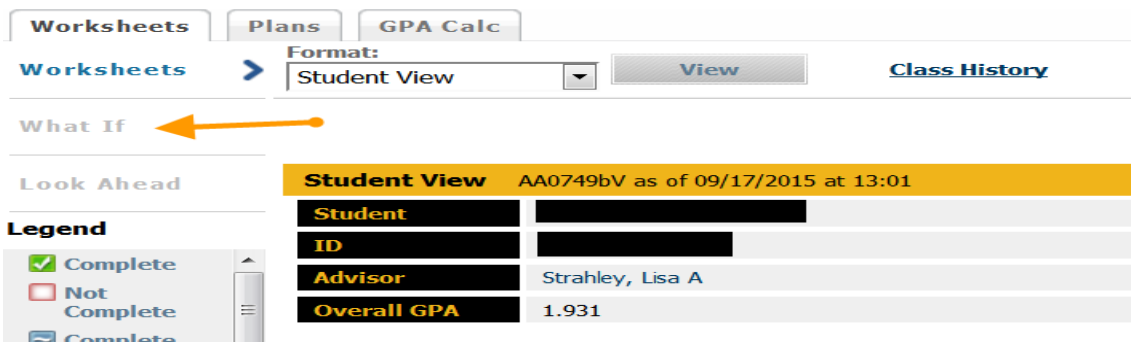

- Select the catalog term
- Select the desired program from the drop down menu
- If you choose you could add future planned courses or leave this area blank
- When you are finished click the "Process What-If" button at the top of the page.

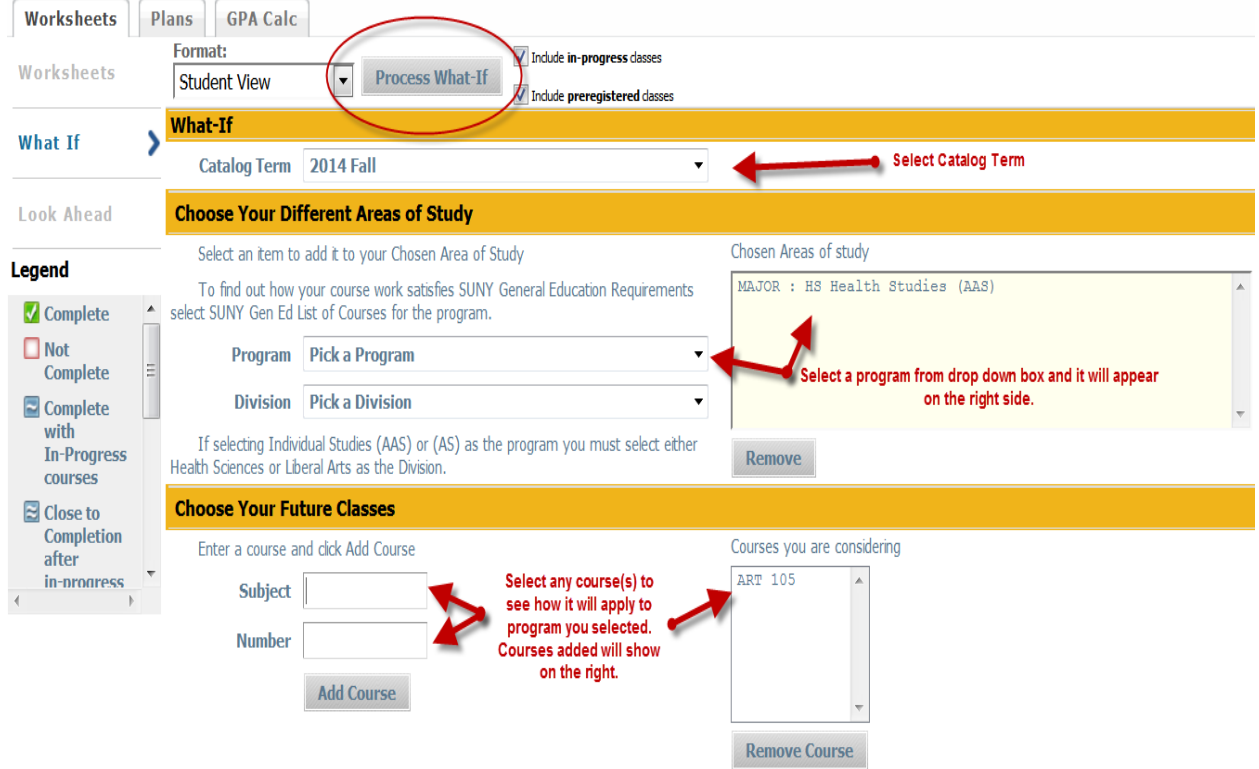